# <span id="page-0-0"></span>**IPv6 Manual Tunnel**

# **Contents**

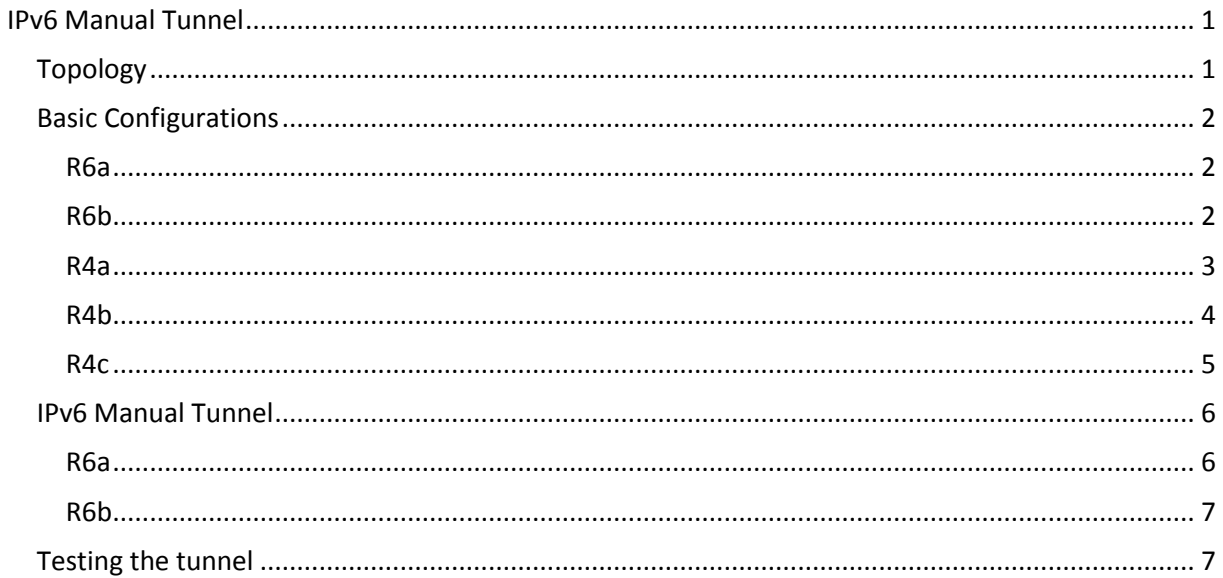

# <span id="page-0-1"></span>**Topology**

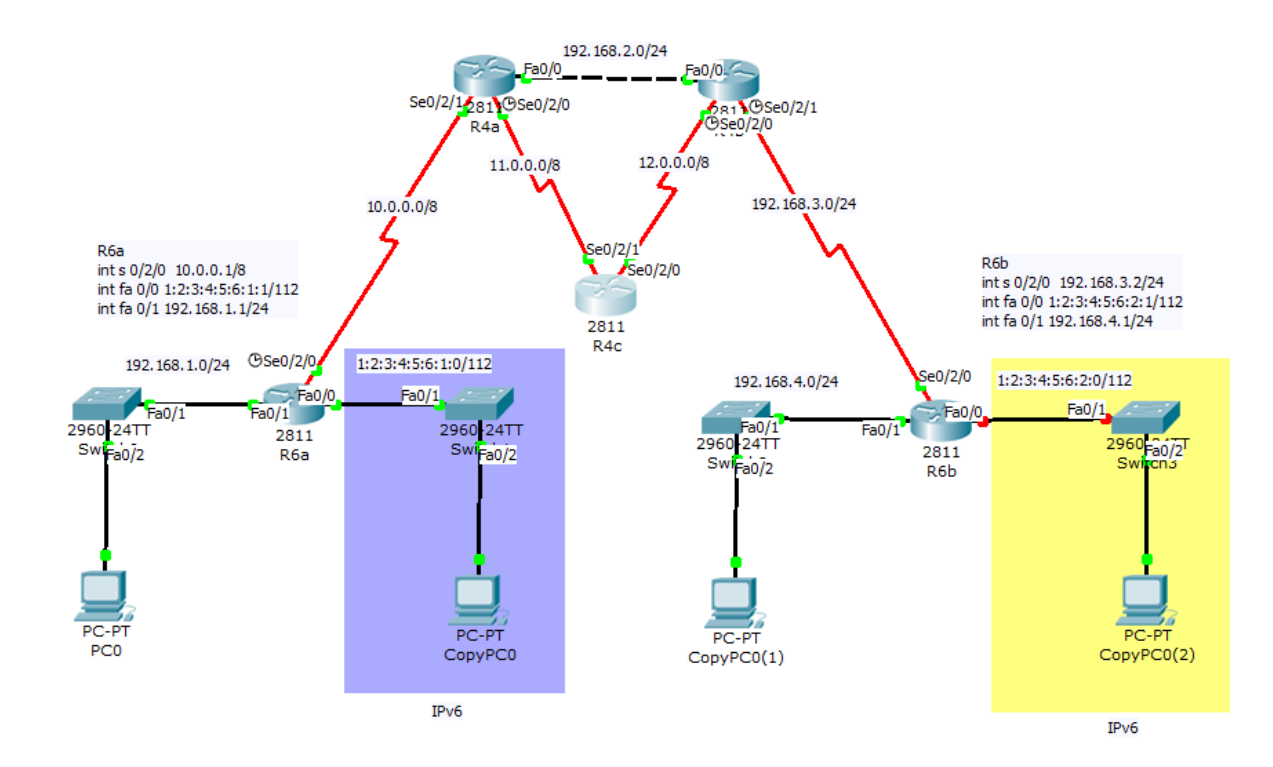

## <span id="page-1-0"></span>**Basic Configurations**

```
R6a !
version 12.4
no service timestamps log datetime msec
no service timestamps debug datetime msec
no service password
-encryption
!
hostname R6a !
ipv6 unicast
-routing
!
interface FastEthernet0/0
no ip address
duplex auto
speed auto
ipv6 address 1:2:3:4:5:6:1:1/112
!
interface FastEthernet0/1
ip address 192.168.1.1 255.255.255.0
duplex auto
speed auto
!
interface Serial0/2/0
ip address 10.0.0.1 255.0.0.0
clock rate 128000
!
interface Serial0/2/1
no ip address
shutdown
!
interface Vlan1
no ip address
shutdown
!
router eigrp 101
network 10.0.0.0
network 192.168.1.0
 no auto
-summary
!
ip classless !
line con 0
line vty 0 4
login
!
end
R6b
```
<span id="page-1-2"></span>!

```
version 12.4
no service timestamps log datetime msec
no service timestamps debug datetime msec
no service password
-encryption
!
hostname R6b !
ipv6 unicast
-routing
!<br>interface FastEthernet0/0
no ip address
duplex auto
speed auto
ipv6 address 1:2:3:4:5:6:2:1/112
shutdown
!
interface FastEthernet0/1
ip address 192.168.4.1 255.255.255.0
duplex auto
speed auto
!
interface Serial0/2/0
ip address 192.168.3.2 255.255.255.0
!
interface Serial0/2/1
no ip address
shutdown
!
interface Vlan1
no ip address
shutdown
!
router eigrp 101
network 192.168.4.0
network 192.168.3.0
 no auto
-summary
!
ip classless !
line con 0
line vty 0 4
login
!<br>end
```
#### <span id="page-2-0"></span>**R4a**

! version 12.4 no service timestamps log datetime msec no service timestamps debug datetime msec no service password -encryption

```
!
hostname R4a !
interface FastEthernet0/0
ip address 192.168.2.1 255.255.255.0
duplex auto
speed auto
!
interface FastEthernet0/1
no ip address
duplex auto
speed auto
shutdown
!
interface Serial0/2/0
ip address 11.0.0.1 255.0.0.0
clock rate 128000
!
interface Serial0/2/1
ip address 10.0.0.2 255.0.0.0
!
interface Vlan1
no ip address
shutdown
!
router eigrp 101
network 11.0.0.0
network 192.168.2.0
network 10.0.0.0
 no auto
-summary
!
ip classless !
no cdp run !
line con 0
line vty 0 4
login
!
end
```
### <span id="page-3-0"></span>**R4b**

! version 12.4 no service timestamps log datetime msec no service timestamps debug datetime msec no service password -encryption ! hostname R4b ! interface FastEthernet0/0

```
ip address 192.168.2.2 255.255.255.0
duplex auto
speed auto
!
interface FastEthernet0/1
no ip address
duplex auto
speed auto
shutdown
!
interface Serial0/2/0
ip address 12.0.0.1 255.0.0.0
clock rate 128000
!
interface Serial0/2/1
ip address 192.168.3.1 255.255.255.0
clock rate 128000
!
interface Vlan1
no ip address
shutdown
!
router eigrp 101
network 12.0.0.0
network 192.168.2.0
network 192.168.3.0
 no auto
-summary
!
ip classless !
no cdp run !
line con 0
line vty 0 4
login
!
end
```
### <span id="page-4-0"></span>**R4c**

! version 12.4 no service timestamps log datetime msec no service timestamps debug datetime msec no service password -encryption ! hostname R4c ! interface FastEthernet0/0 no ip address duplex auto speed auto

```
shutdown
!
interface FastEthernet0/1
no ip address
duplex auto
speed auto
shutdown
!
interface Serial0/2/0
ip address 12.0.0.2 255.0.0.0
!
interface Serial0/2/1
ip address 11.0.0.2 255.0.0.0
!
interface Vlan1
no ip address
shutdown
!
router eigrp 101
network 11.0.0.0
network 12.0.0.0
 no auto
-summary
!
ip classless !
no cdp run !
line con 0
line vty 0 4
login
\mathbf{I}!<br>!<br>!
\frac{1}{2}\mathbf{I}end
```
## <span id="page-5-0"></span>**IPv6 Manual Tunnel**

#### <span id="page-5-1"></span>**R6a**

R6a(config)#**interface tunnel 101** R6a(config -if)#**tunnel mode ipv6ip** R6a(config -if)#**tunnel source s 0/2/0** R6a(config -if)#**tunnel destination 192.168.3.2** R6a(config -if)#**ipv6 address 1:2:3:4:5:6:4:2/112** R6a(config -if)#**ipv6 rip TU enable** R6a(config -if)#**exit** R6a(config)#**interface fa0/0** R6a(config-if)#ipv6 rip TU enable

#### <span id="page-6-0"></span>**R6b**

R6b(config)#**interface tunnel 101** R6b(config-if)#**tunnel mode ipv6ip** R6b(config-if)#**tunnel source s 0/2/0** R6b(config-if)#**tunnel destination 10.0.0.1** R6b(config-if)#**ipv6 address 1:2:3:4:5:6:4:1/112** R6b(config-if)#**ipv6 rip TU enable** R6b(config-if)#**exit** R6b(config)#**interface fa0/0** R6b(config-if)#**ipv6 rip TU enable**

## <span id="page-6-1"></span>**Testing the tunnel**

- show ip interface brief
- ping 1:2:3:4:5:6:4:1
- ping 1:2:3:4:5:6:4:2
- show ipv6 route